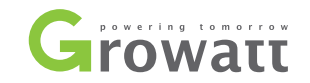

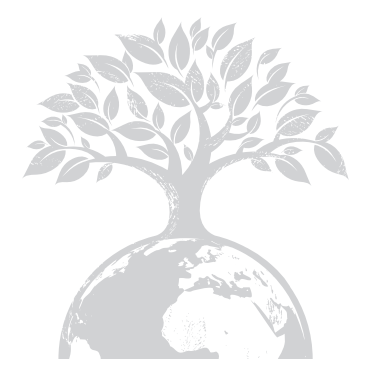

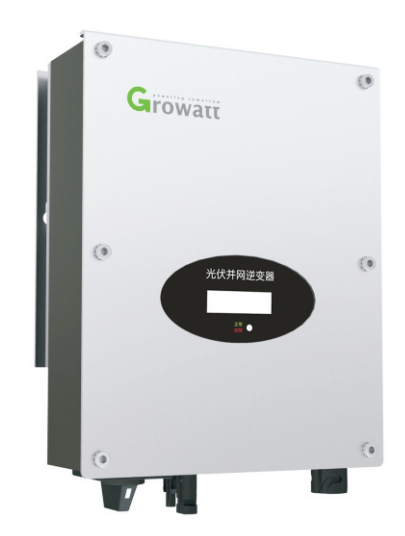

Growatt 1000-S Growatt 1500-S Growatt 2000-S Growatt 2500-S Growatt 3000-S

# 光伏逆变器用户手册

深圳古瑞瓦特新能源股份有限公司 深圳市宝安区石岩街道光辉路28号加域工业区B栋

客户服务热线:400-8339981 邮箱:service@ginverter.com 网址:www.growatt.com

GR - UM - 086 - B-04

# 目录

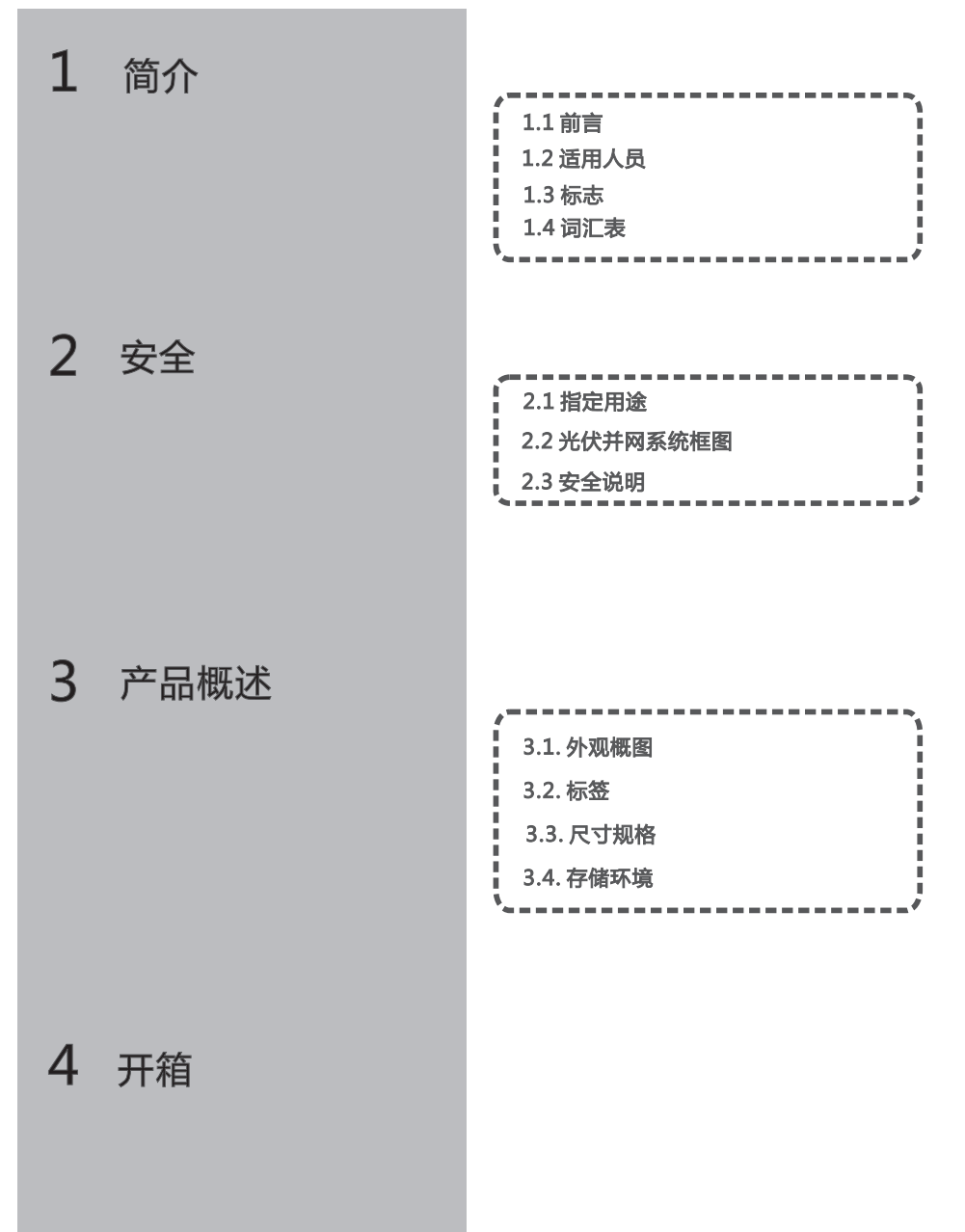

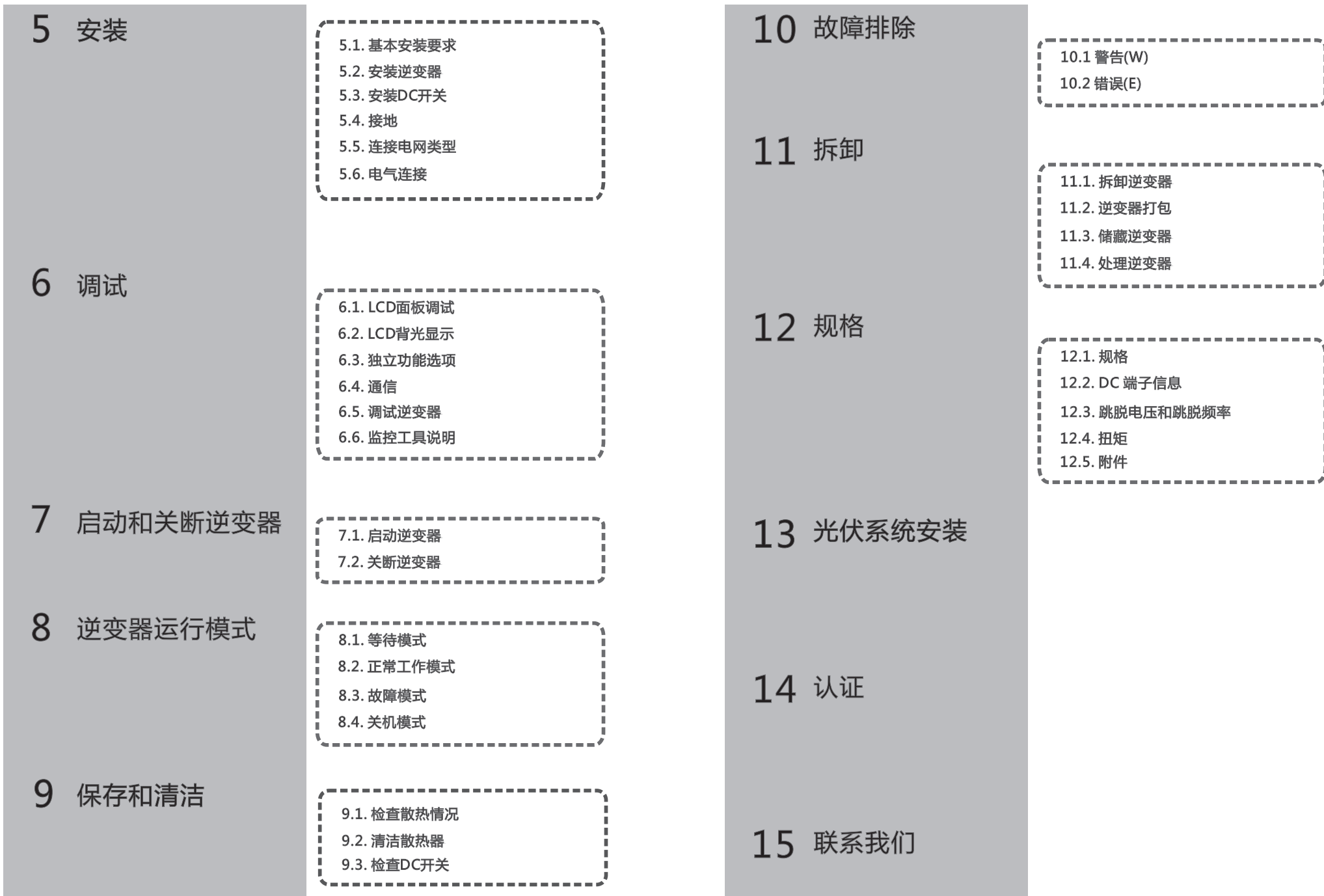

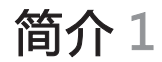

#### 1.1. 前言

本手册将为使用深圳古瑞瓦特新能源有限公司(以下简称古瑞瓦特新能源)光伏逆变 器的用户提供详细的产品信息和安装使用说明。请在使用本产品前仔细阅读本手册, 并将本手册妥善存放在便于安装、操作、维护人员获取的地方。古瑞瓦特新能源对本 手册的任何修改,将不会通知用户。

#### 1.2. 适用人员

逆变器必须由获相关部门认证资格的专业电气人员安装。通过详细地阅读本手册,安 装人员可以正确快速地安装Growatt -S光伏逆变器,并可以进行故障排查和通讯系统 搭建。

若在安装过程中有任何问题,安装人员可以登陆http://www.growatt.com 进行网站 留言或拨打我们的24小时服务热线 400-8339981 。

### 1.3. 标志

留意以下将会在手册中或产品包装中出现的标志 1.3.1 手册中的警告标志

警告标志描述的是一种设备或人员可能出现的安全隐患。不正确的操作可能会对古瑞 瓦特新能源设备造成某一部分或整个设备的破坏,甚至可能会操作人员造成伤害。

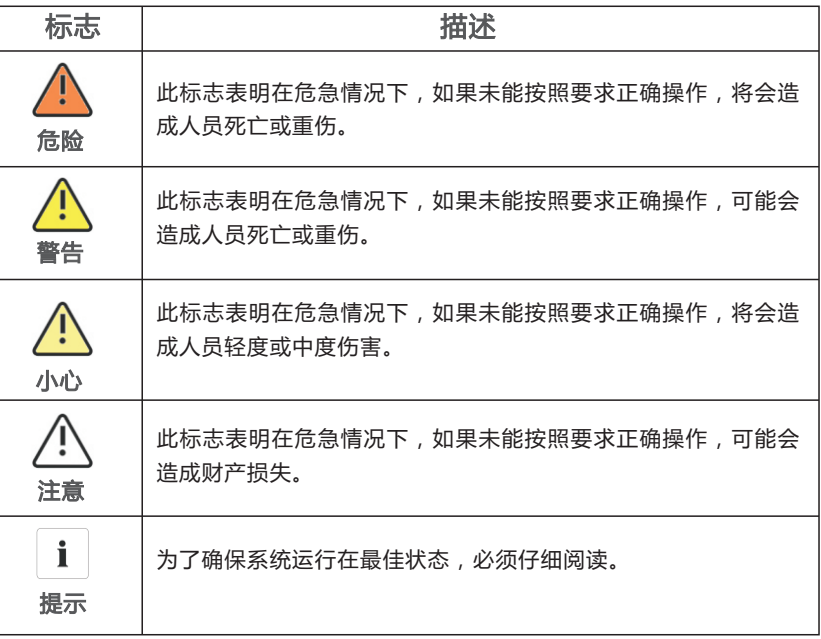

# 1.3.2. 产品包装上的标志

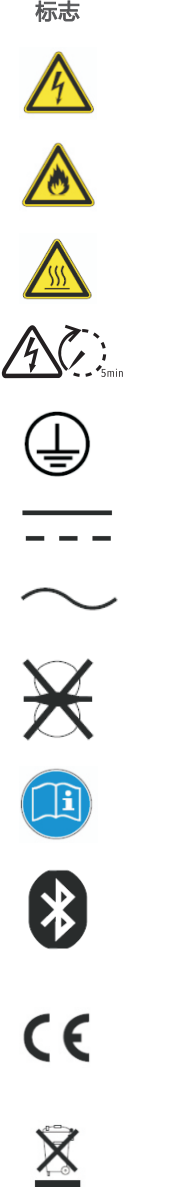

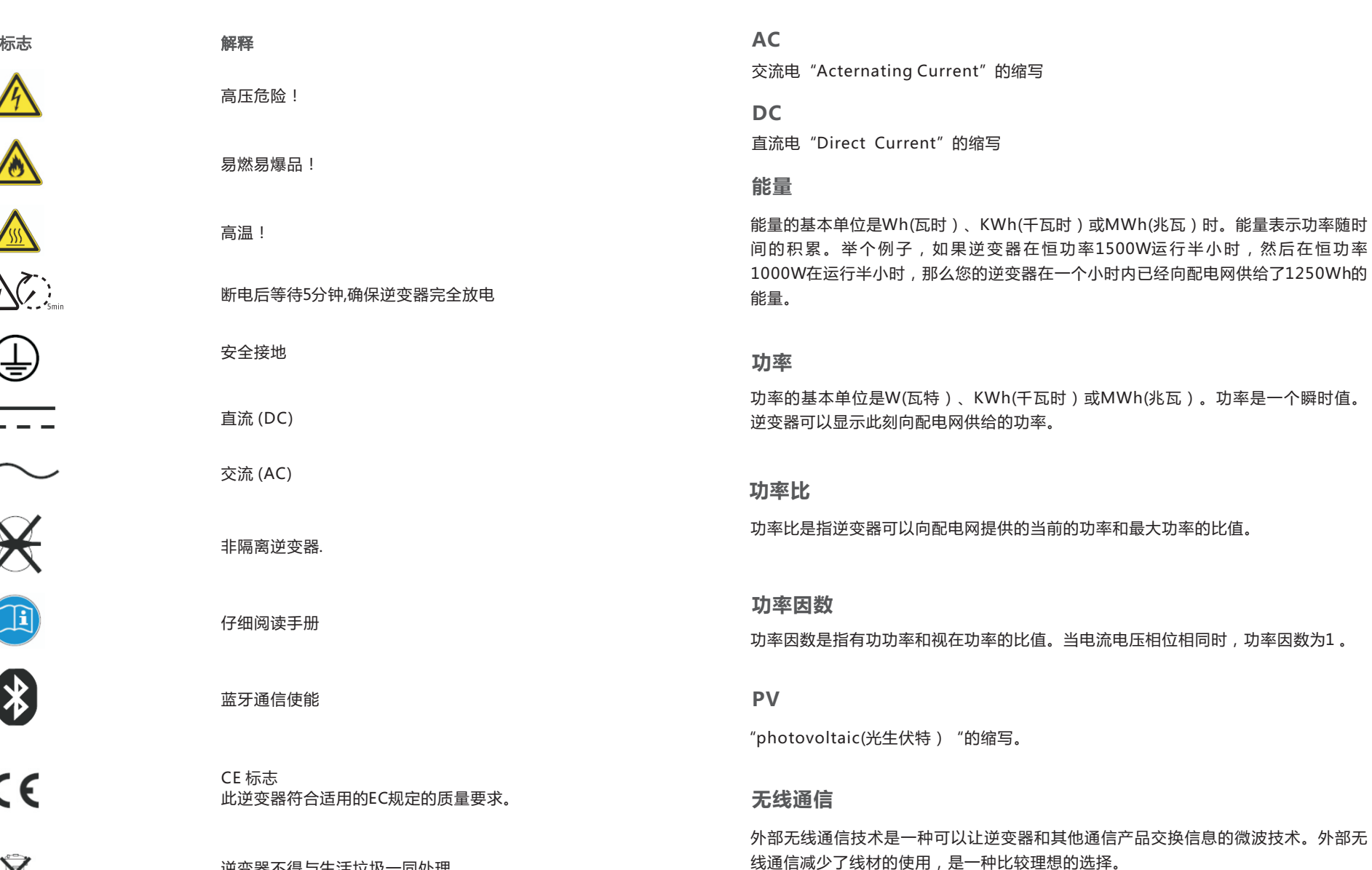

1.4. 词汇表

逆变器不得与生活垃圾一同处理。

2 安全

# 产品概述 3

# 2.1. 指定用途

该装置将光伏组件产生的直流电转变成交流电并以单相形式向电网馈送电力。 Growatt -S系列逆变器的设计符合必要的安规要求。但是,不恰当的使用该系列逆变 器仍会对操作人员或第三方造成致命危害,或造成该装置和其他财产损失。

# 2.2. 光伏并网系统框图

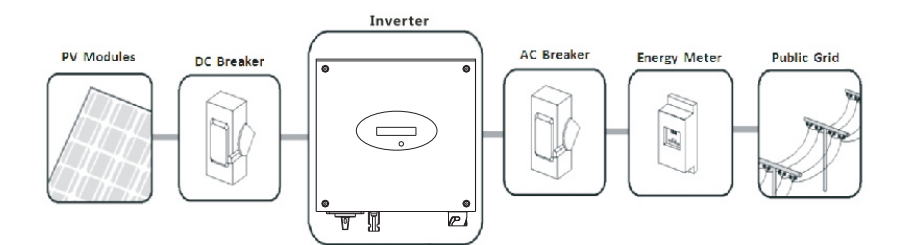

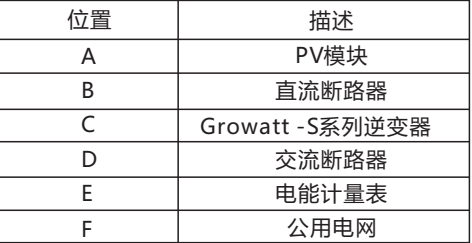

如上图所示,一个完整的光伏并网系统包括光伏组件,光伏逆变器,公共电网以及其 他组成部分。在光伏系统中,光伏逆变器是关键的组成部分。

#### 2.3. 安全说明

Growatt -S系列逆变器的设计和测试符合国际安全法规要求 ,但是在安装或是运行逆变 器时仍然要注意安全。

特新能源客服热线:400-8339981 。 仔细阅读用户手册的安装说明、警告和注意事项。如果有任何疑问,欢迎拨打古瑞瓦

#### 3.1. 外观概图

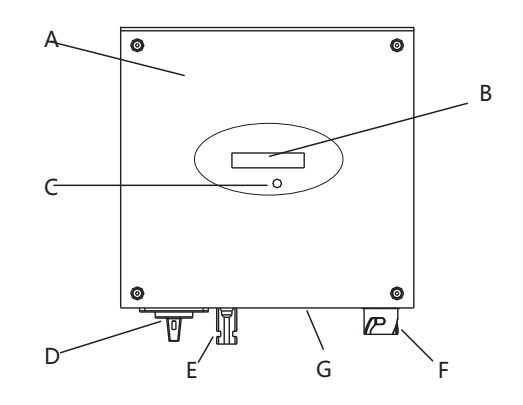

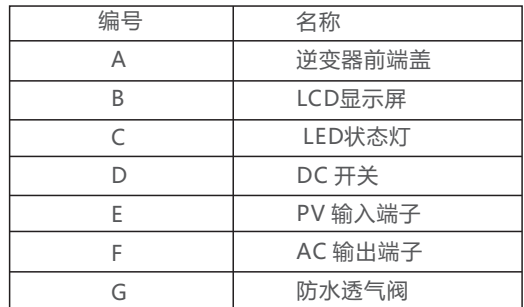

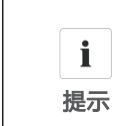

Growatt -S系列逆变器根据销往不同的国家或地区,可以选择 是否带DC开关。

#### 逆变器上的标识

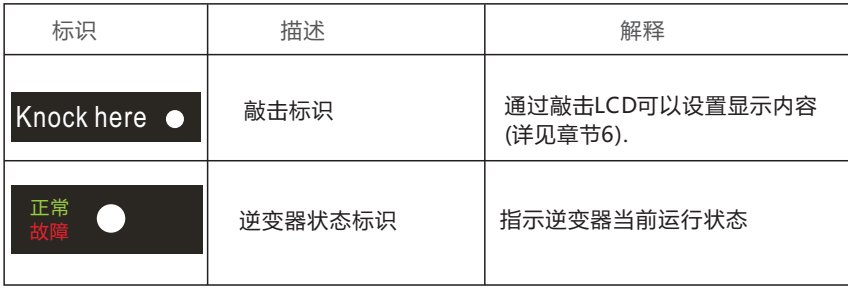

# 3.2. 铭牌

可以通过机器左侧的铭牌识别逆变器,铭牌上有产品类型、设备具体特征、相关认证 等信息。

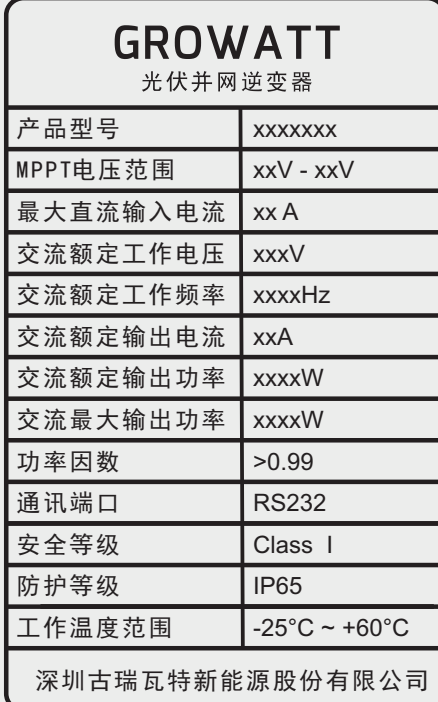

#### 更多铭牌信息详见下表:

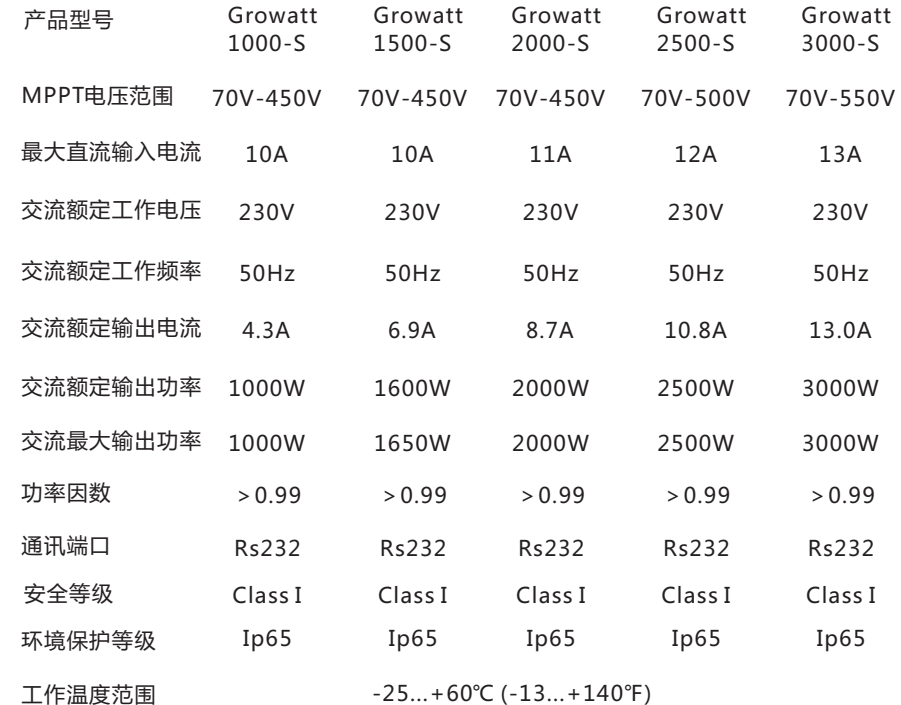

# 3.3. 尺寸规格

#### 尺寸及重量

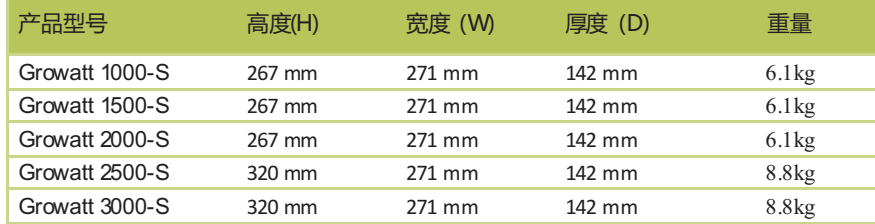

### 3.4. 存储环境

如果要把逆变器存储于仓库,必须为逆变器选一个合适的位置。

4 开箱

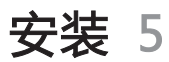

在打开逆变器包装之前,请检查外包装是否损坏。打开包装后,请检查逆变器外观是 否损坏或者缺少配件。如果出现损坏或者缺少配件情况 , 请联系古瑞瓦特新能源。

配件如下:

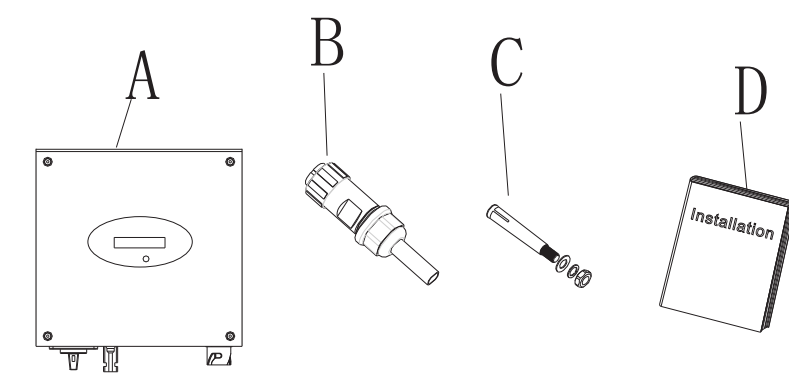

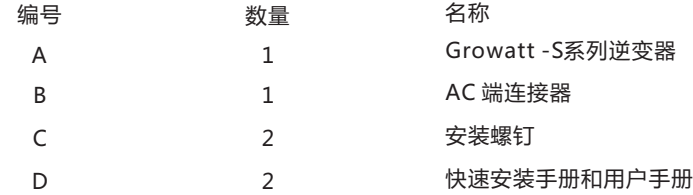

# **4.1. 开箱检验 5.1. 基本安装要求**

- 安装逆变器的墙体必须要坚固,并且能够长时间承受逆变器的重量。(逆变器的 重量请参考章节3.3)。
- > 安装地点必须符合逆变器的尺寸。
- 不要把逆变器安装在易燃或者不耐热材料建成的建筑物上。
- 机器的防护等级是IP65 的,在室内室外都可以安装。
- > 请将逆变器安装在眼睛可平视方位, 以便干检查LCD显示屏及维护工作。
- > 为了避免逆变器由于过温而降低输出功率, 请不要把逆变器直接暴露在阳光下。
- 安装环境的湿度应当在0 ~ 100% 之间。
- 逆变器周围的环境温度应当在-25℃ ~ 60 ℃ 之间。
- > 逆变器可以安装在垂直或向后倾斜的平面上,请参考下图:

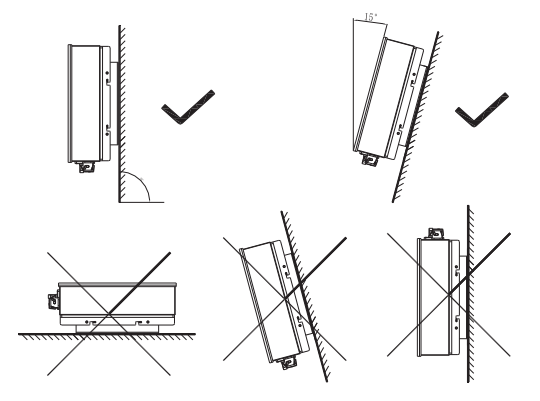

▶ 为了保证机器能正常运行和人员操作方便,请注意给逆变器提供足够的空隙。请 参考下图:

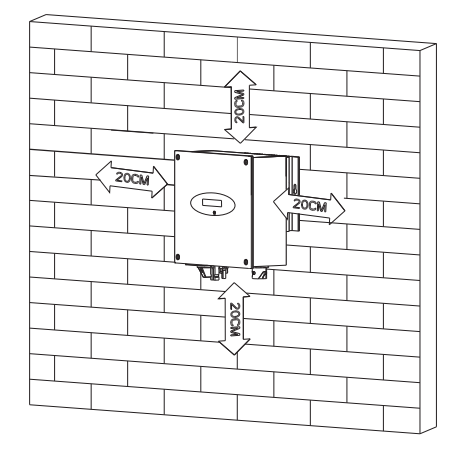

一台逆变器时安装尺寸

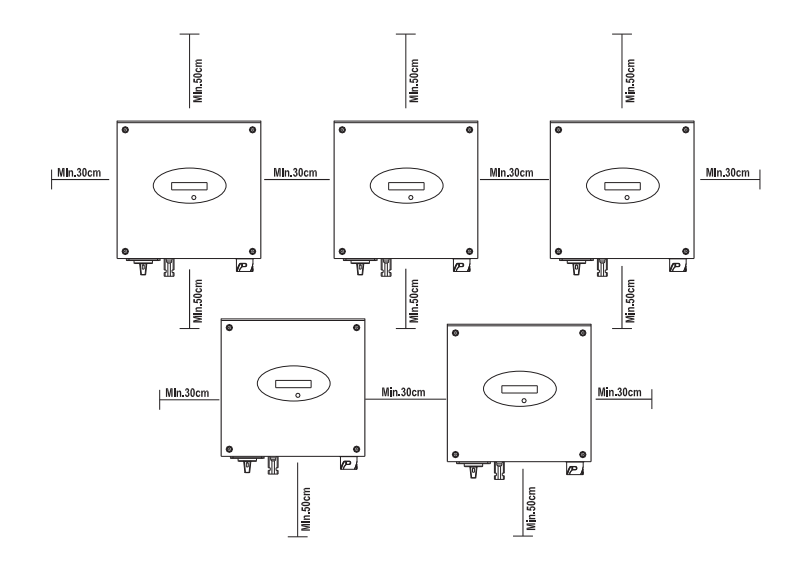

多台逆变器时的安装尺寸

- 不要把逆变器安装在电视机天线,其他天线或者天线电缆旁边。
- 不要把逆变器安装在生活区内。
- 不要把逆变器安装在儿童能接触到的地方。
- 应把逆变器安装在阴凉、遮雨等有遮挡和保护的地点。

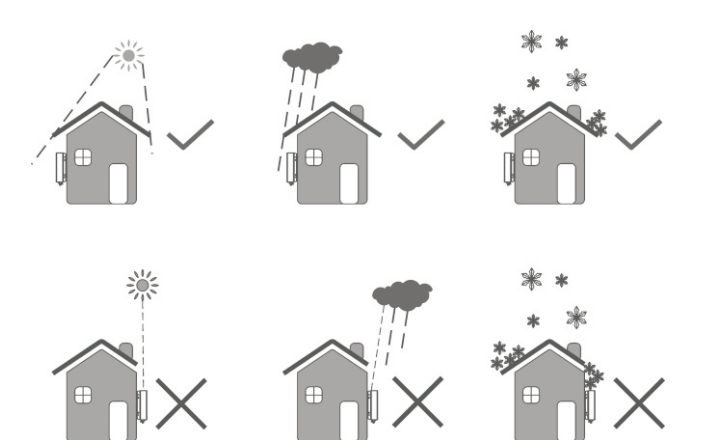

确保把逆变器安装在一个合适的地方,禁止安装于封闭的箱体内。

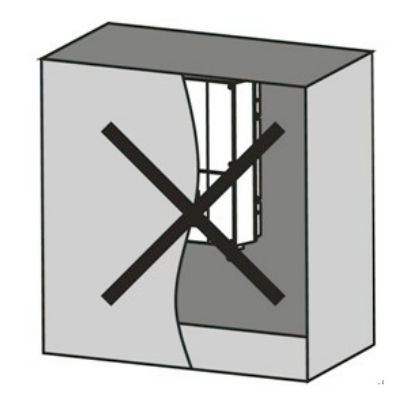

#### **5.2.安装逆变器**

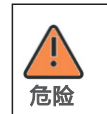

为了防止触电或其他方面的伤害的发生,请务必在墙壁上开孔前, 检查墙壁中是否埋藏有电力或者其他管道。

#### 步骤:

1. 按照下图尺寸间距确定螺丝孔位,在墙上打两个孔。 2. 把安装螺钉锁进墙上的孔内。

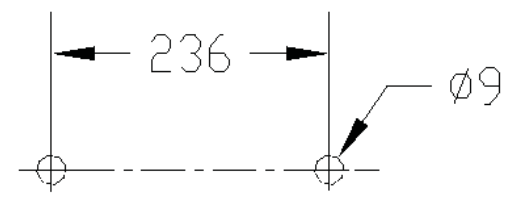

 $\theta$  and  $\theta$ 

# 3. 将逆变器挂在安装螺钉上,悬挂时请保持逆变器平衡。 5.3. **安装断路器**

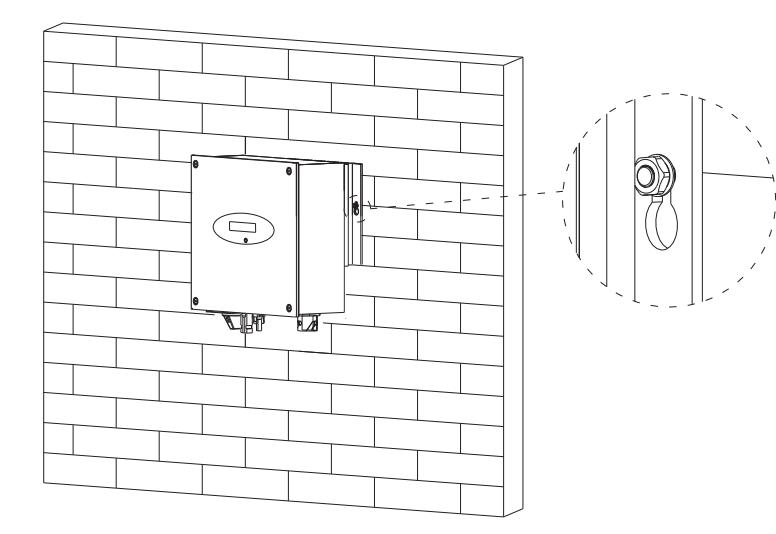

安全起见,在从电网和光伏组件中拆卸逆变器都必须切断直流和交流断路器开关。如 果选择带有DC 开关的逆变器时,那么你只需选购一个交流断路器。

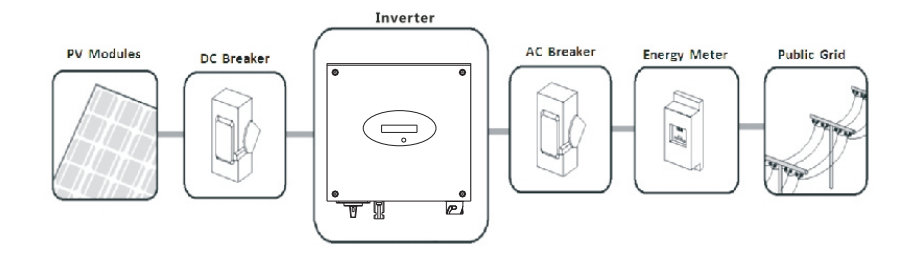

#### 5.4. 接地

Growatt -S系列逆变器是非隔离逆变器。由于无电气隔离,光伏组件的地端不允许连 接到逆变器;光伏模块只需外壳接地。如果把光伏模块地端接到逆变器上,逆变器将 报故障信号为:"面板绝缘阻抗低"。

逆变器交流侧的地线必须经过接地端子  $\overline{4}$  连接到配电网。

4. 连接次级保护接地端子:

如果有安装要求,接地端子可连接到次级保护端子上,这样可防止原始接地端子损坏 时造成触电。

5. 线缆要求:

地线截面积:最大3.332mm²

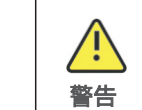

由于该系列逆变器是无隔离变压器设计,因此光伏组件的正极和负极 不能接地。

#### 5.5. 连接电网类型

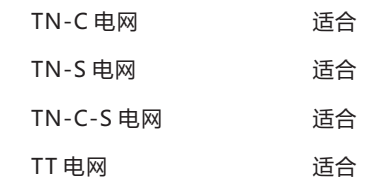

#### 5.6. 电气连接

## 5.6.1. 安全说明

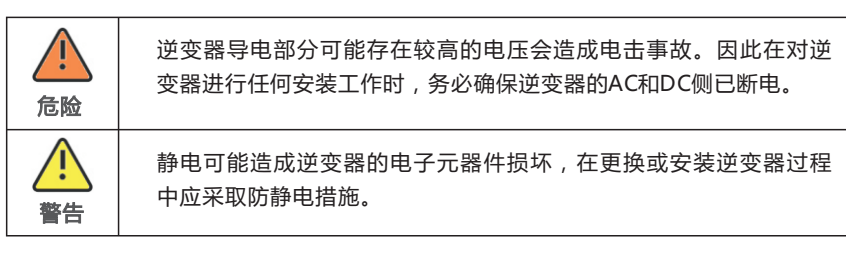

#### 5.6.2. 交流侧接线

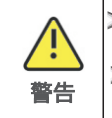

必须为每个逆变器安装一个单独的单相断路器或其它负载断路装置,以 确保该逆变器可以在带负载下安全地切断。 注:逆变器有漏电流检测和保护功能,如果选择有漏电流检测功能交流 断路器,必须选择断路器的额定剩余电流为300mA以上。

#### AC 连接器安装步骤如下:

#### 1. 交流断路器选型参考下表:

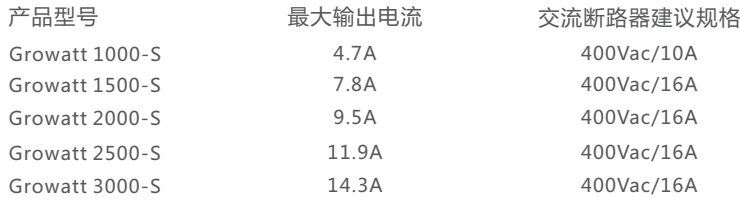

#### 2. AC连接器通过三根导线连接到电网(L线, N线, 和 PE线).线材规格参考下表:

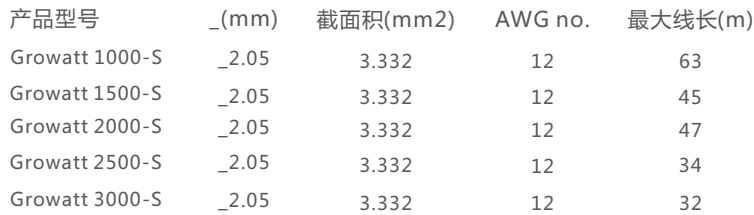

#### 3. 从附件包中取出AC连接器的各个部分。

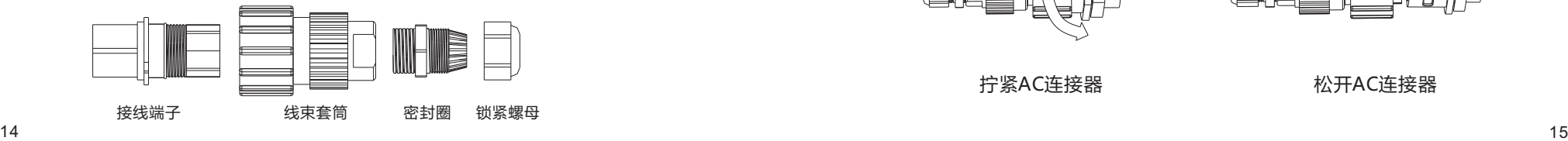

4. 将剥离L, N, PE导线端子插进指定的孔中, 并用螺丝刀拧紧各个端子。

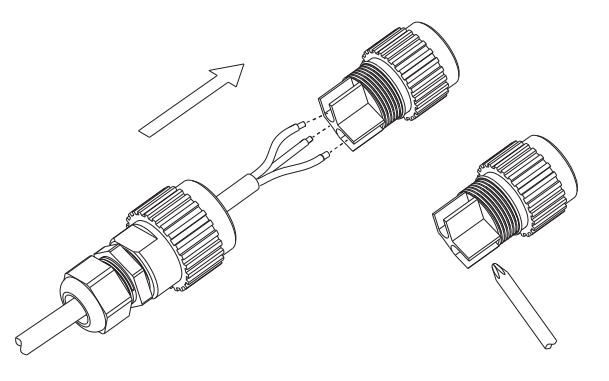

AC连接器接线

#### 5. 将线束套筒连接接线端子, 听到两声咔嗒声, 然后拧紧锁紧螺母。

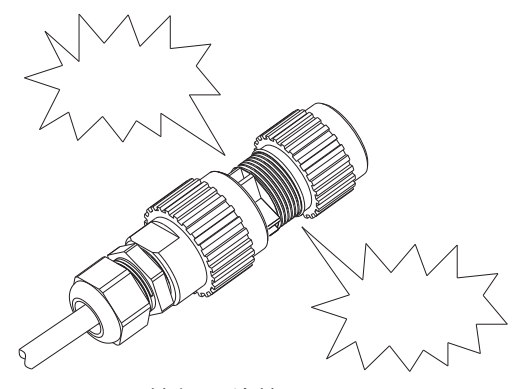

锁紧AC连接器

#### 6. 最后, 将AC连接器连接逆变器上的AC端子。注意端子极性, 避免接错。

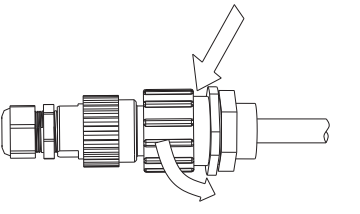

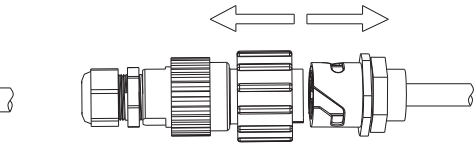

拧紧AC连接器 松开AC连接器

#### 5.6.3. 直流侧接线

### 5.6.3.1. 直流侧接线

Growatt -S 系列逆变器为单路MPPT输入。

#### 直流侧连接图如下所示,请注意,DC端子是一对(公头和母头)。光伏阵列和逆变器 的DC端子是H4连接器。

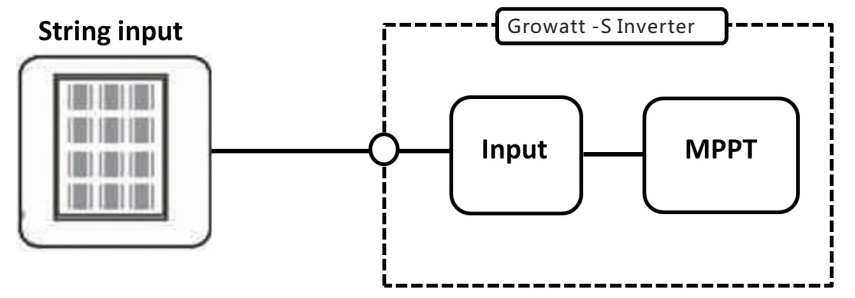

光伏组件的选择应注意以下几点:

- 每路光伏组串的光伏组件均是同一规格型号的。
- 每路光伏组串的光伏组件是相同数量串联连接的。

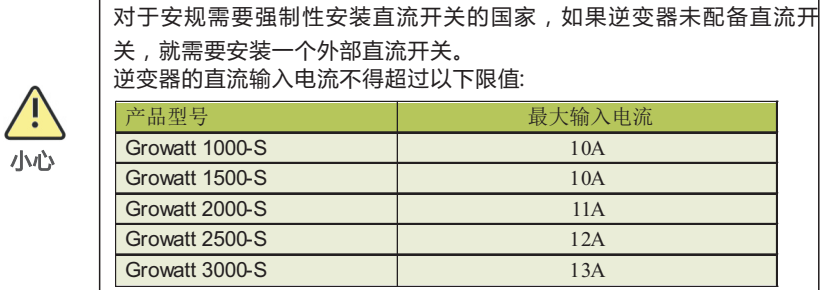

# 5.6.3.2. 连接光伏阵列(直流输入)

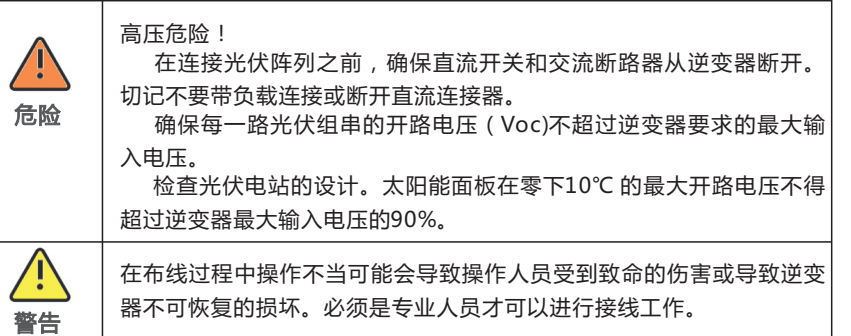

# 6.1. LCD面板调试

#### 1> 逆变器上电依次显示:

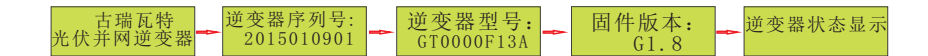

#### 2> 逆变器状态页面(主页面):显示逆变器在各个状态下的信息.

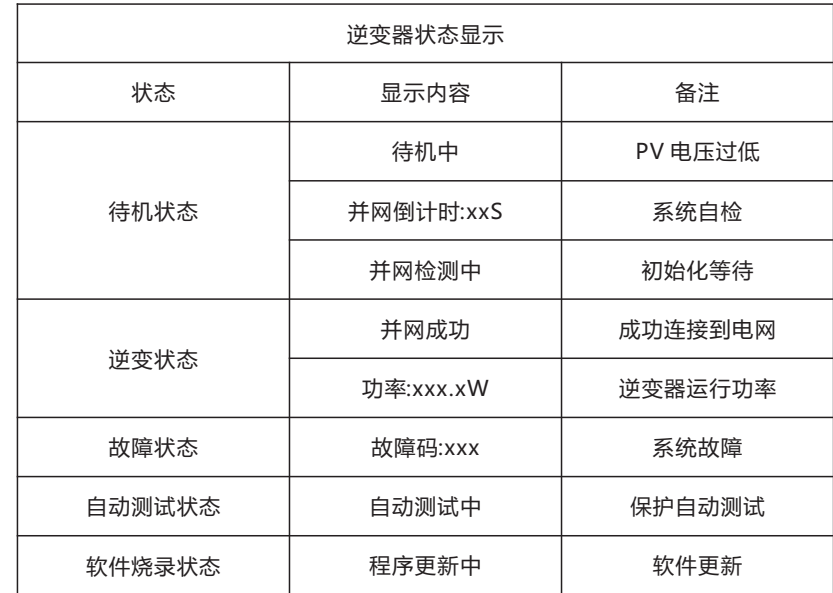

3> 逆变器状态页面敲击一次,进入基本信息页面:以下五个子页面轮询显示,轮询 时间2S。

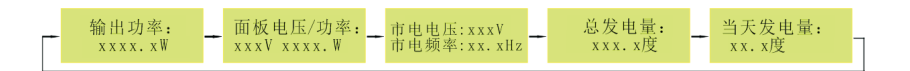

4> 基本信息页面敲击一次进入发电量信息索引页面。

▶ 发电量信息索引页面敲击一次,LCD面板依次显示如下:

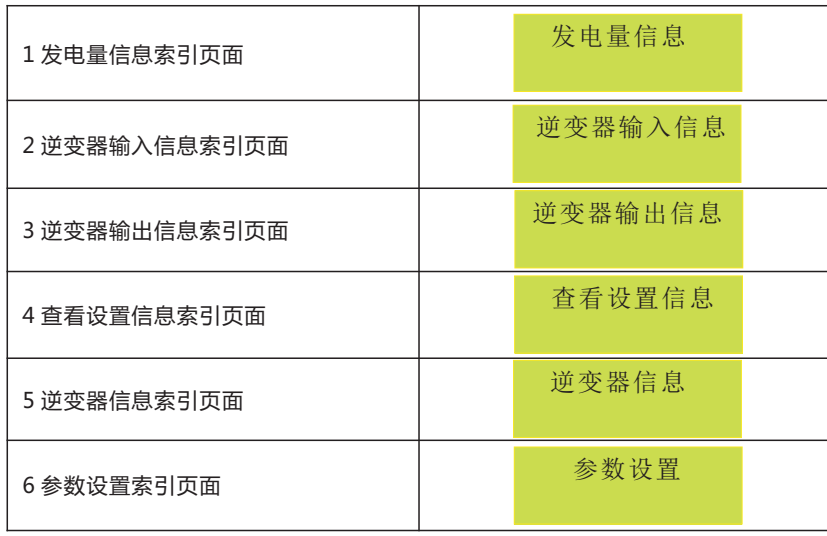

1) 发电量信息索引页面连续敲击2次,进入对应的子页面,如下:

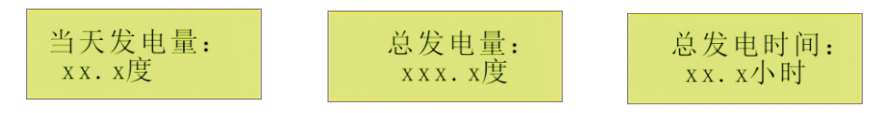

2) 敲击一次LCD面板,子页面轮询显示。

3) 敲击2次LCD面板, 返回发电量信息索引页面。

5> 发电量信息索引页面敲击一次进入逆变器输入信息索引页面。

1) 逆变器输入信息索引页面连续敲击2次,进入对应的子页面,如下:

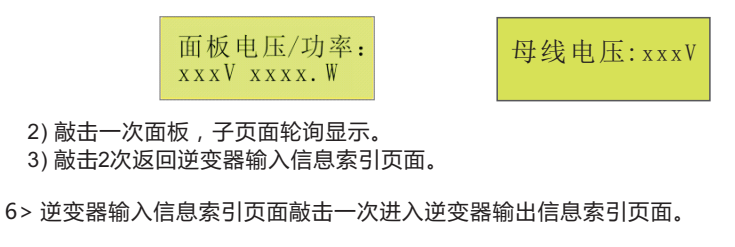

1) 逆变器输出信息索引页面连续敲击2次,进入对应的子页面,如下:

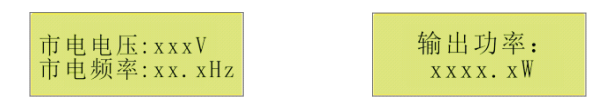

- 2) 敲击一次面板,子页面轮询显示。
- 3) 敲击2次返回逆变器输出信息索引页面。
- 7> 逆变器输出信息索引页面敲击一次进入查看设置信息索引页面。
	- 1) 查看设置信息索引页面连续敲击2次,进入对应的子页面,如下:

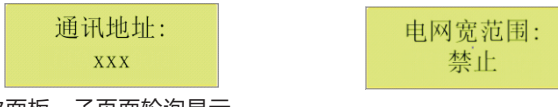

2) 敲击一次面板,子页面轮询显示。

3) 敲击2次返回查看设置信息索引页面。

8> 查看设置信息索引页面敲击一次进入逆变器信息索引页面。

1) 逆变器信息索引页面连续敲击2次,进入对应的子页面,如下:

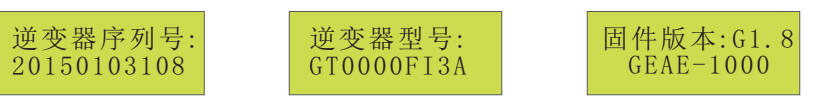

2) 敲击一次面板,子页面轮询显示。

3) 敲击2次返回逆变器信息索引页面。

9> 逆变器信息索引页面敲击一次进入参数设置索引页面。

1) 参数设置索引页面连续敲击2次,进入输入口令子页面,如下:

输入口令: 123 000

2) 输入口令子页面:

1】 敲击1次面板返回参数设置索引页面.

2】 敲击面板2次使能输入口令,第一个数字开始闪烁,然后再敲击一次改变数值大 小,使第一个数为"1";然后连续敲击两次使第二个数字开始闪烁,这时敲击一次改变数 值大小,使第二个数为"2",相同方法使第三个数字为"3", 当 LCD页面显示如下时, 连续 敲击三次, 确认设置结果.

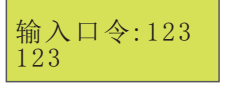

3】输入口令结果错误则返回"输入口令子页面"。

4】设置成功则跳转至设置"设置通讯地址"页面。

3) 输入口令正确则跳转至"设置通讯地址"页面,再次敲击则依次"设置电网宽范 围"。

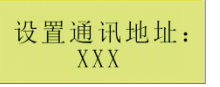

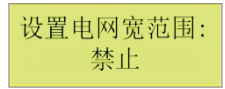

- 4) 在对应的设置页面敲击2次则进入设置状态
- 5) 设置状态

◆设置通讯地址(通讯地址设置范围:1~254)

- 1】双击进入设置状态,并切换设置高位/低位地址
- 2】单击设置0~9数字
	- ◆设置电网范围
- 1】双击进入设置状态,并切换设置禁止/使能
- 2】单击,禁止/使能
- 6) 敲击3次则确认设置结果 。
- 1】设置成功,如下图片 。

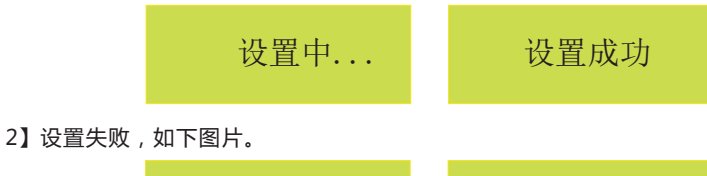

设置中... 设置失败

# 6.2. LCD背光显示

1> 逆变器状态发生变化,背光灯点亮10s后熄灭。

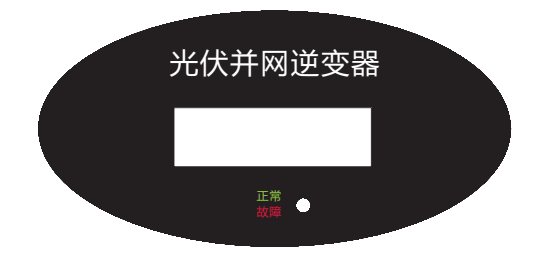

2> LCD熄屏状态, 第一次敲声控板只点亮背光灯, 不会发生LCD页面切换; LCD为点 亮状态,敲击声控板,LCD页面按照已定的顺序切换,20s后背光灯熄灭。 3 > LCD熄屏后, 返回主页面

#### 6.3. 独立功能选项

#### 6.3.1 GFCI 功能

GFCI是地面故障电路中断(Ground-Fault Circuit Interrupter)的缩写,是用来防止 电击的装置。逆变器里集成了RCD(漏电流保护装置)和RCM(漏电流监视器)。电流 传感器将侦测到的漏电流值和预设值作比较,如果漏电流超出允许范围,RCD将从 AC侧负载断开逆变器。

#### 6.3.2. PV对地阻抗侦测

ISO功能是一种保护机制,逆变器会检测太阳能面板的正极对地和负极对地间的阻 值,如果检测到的阻值低于逆变器设置的下限值,光伏逆变器将不会并到电网,输 出端继电器断开,LCD显示"面板绝缘阻抗低"。阻抗限值是由安规标准决定的。 该系列光伏逆变器的对地阻抗固件设置为20Kohm。对地阻抗检测原理图如下:

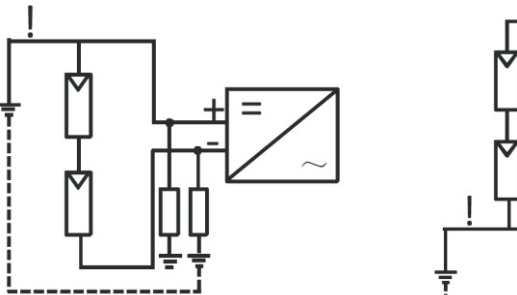

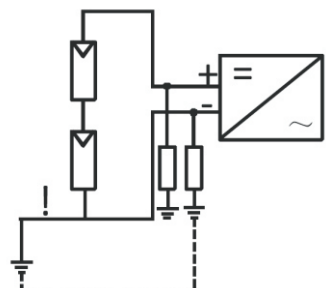

#### 6.4. 通信

接线图和安装描述详见通信模块用户手册

#### 6.4.1. RS232 (标准)

RS232用于单点通信。用一根RS232串口线连接逆变器RS232通信端口和PC机 RS232端口, 或用一个RS232-to-USB 串口转换器, 再连接到PC机, 然后通过上位 机软件Shinenet 监控逆变器。

#### 6.4.2. 外部WIFI(可选)

外部WIFI模块是(可向古瑞瓦特新能源下单订购)一种可供选择的监控逆变器的方 案,其安装和监控方法详见WIFI模块用户手册。

#### 6.5. 逆变器调试

如果逆变器连接到太阳能面板,并且输入PV电压高于70Vdc ,交流断路器尚未合 上,LCD将显示如下:

- 1. "无市电连接", 这时LED亮红灯。
- 2. 合上连接市电和逆变器之间的开关或保险丝,系统将正常运行。
- 3. 在正常工作条件下, LCD循环显示"输出功率"→ "面板电压/功率"→ "市电电 压/市电频率"→"总发电量"→"当天发电量",这时LED亮绿灯。
- 4. 完成调试。

#### 6.6. 监控工具说明

#### 6.6.1. ShineNet

ShineNet是一款可用逆变器RS232通信端口监控逆变器的监控软件,特殊的功能设 计和友好紧凑的UI设计,可以全面满足用户对系统监控的要求和带来前所未有的用户 体验。

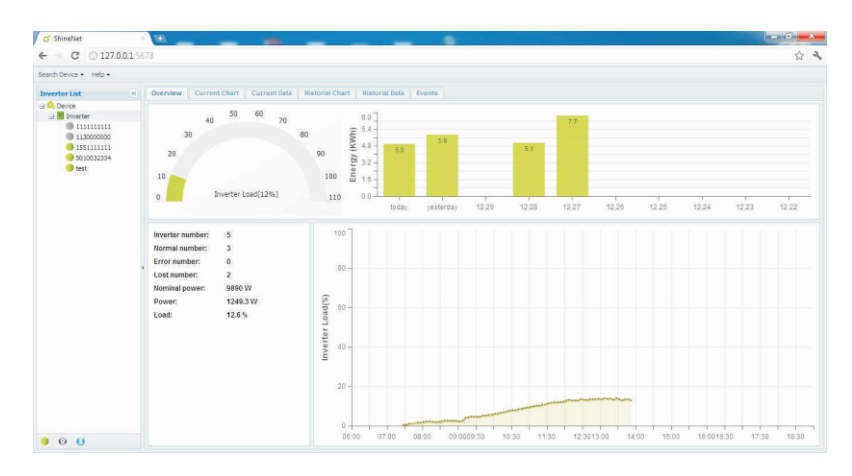

#### 特点:

- > 监控和记录逆变器当前数据。
- > 记录历史数据
- > 监控和记录逆变器事件信息
- 通过RS232连接逆变器和PC机
- 局域网远程控制

用户通过软件设置可监控逆变器 ShineNET功能设置详见ShineNET 用户手册。

#### 6.6.2. ShineVision

ShineVersion 是一款无线监控装置,有一个功率监控器和多个发射器组成。一个 ShineVersion可以监控1至6台逆变器。发射器把从光伏逆变器采集到的运行数据发 送到监控器并在监控显示屏上显示出来,包括发电量、总发电量和对以上数据通过简 单计算得到发电量收入、室内温度、日期和时间还有CO2排放量。

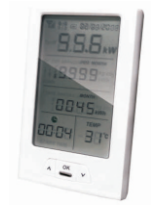

特点:

- > 监控器和发射器可通过无线通信技术进行通信。
- 拥有保护等级为IP65 防水防尘的外部发射器。
- 一个监控器可同时和六个发射器通信。
- > 监控器和发射器的通信距离: 30米。
- 电源选项:安装一个电池插槽,一个外部直流电源。

> 安装快捷,使用方便。

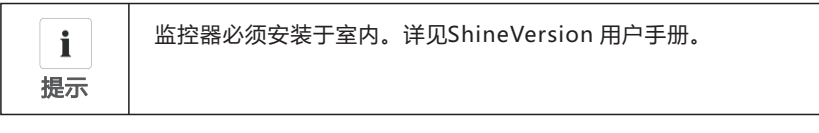

#### 6.6.3. ShineWebBox

专为太阳能电站设计,使用可靠的Linux操作系统和高频CPU,智能记录系统状态。 ShineWebBox提供了本地存储,便于无线及TCP/IP配置,并通过互联网监控电站数 据。

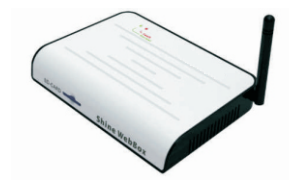

特点:

多功能高性能的通信数据记录仪; 用户能够实时监测系统数据。

海量的存储空间和灵活的参数设置、系统信息管理、错误提示和记录。

22 23 通过互联网实时采集数据并上传至古瑞瓦特新能源ShineServer服务器。

# 7 启动和关断逆变器

# 逆变器运行模式 8

# 7.1. 启动逆变器

1. 合上逆变器交流断路器。

2. 合上DC开关, 输入PV电压高于70Vdc,逆变器将自动启动。

# 7.2. 关断逆变器

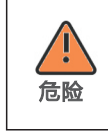

切记不要带负载拔掉DC端子。

#### 关断逆变器步骤:

1. 断开交流断路器,防止逆变器再次启动

2. 关断DC开关

3. 检查逆变器的运行状态。

4. 等到 LED、LCD显示都熄灭表明逆变器已关断。

# 8.1. 等待模式

PV输入电压高于70V时,逆变器启动,进入"并网检测中"。

在此模式下,逆变器将检查系统参数。如果系统正常,当PV输入电压高于80V,逆变 器将准备并入电网。

#### 8.2. 正常模式

此模式下,逆变器正常运行,LED亮绿灯

> 当PV输入电压高于80V, 逆变器都将会把太阳能面板发的电能送到电网。

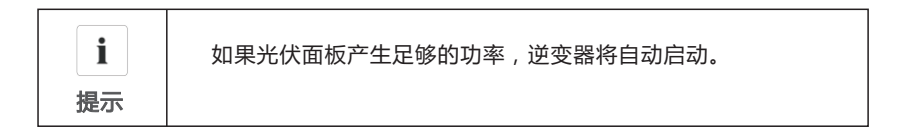

#### 8.3. 故障模式

逆变器内部的智能控制器能够实时监控和调整系统状态。如果逆变器发现系统有任何 意外情况,例如系统故障和逆变器故障,故障信息将会在LCD显示屏上显示出来,并 且LED亮红灯。

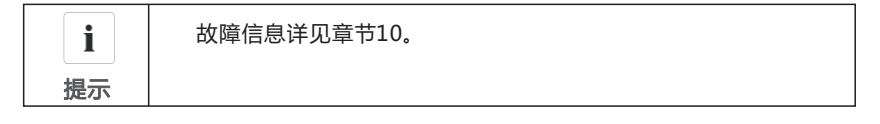

#### 8.4. 关机模式

当太阳光线很弱或没有光线时,逆变器自动停止运行,在关机模式下,逆变器和电网 还有太阳能面板间不再有能量传递,LCD显示屏和LED状态灯将熄灭。

如果PV组串的直流输入电压太低(≤60 Vdc)或DC开关断开时,逆变  $\mathbf i$ 器也会进入关机模式。 提示

9 保存和清洁

故障排除 10

#### 9.1. 检查散热情况

如果逆变器的输出功率下降跟温度过高有关,通过清洁散热器可能会改善逆变器的散 热情况。

#### 9.2. 清洁逆变器

如果逆变器脏了,关断交流断路器,DC开关,等到逆变器关断,可以用湿布擦拭逆变 器的机壳上盖,LCD显示屏,不要使用任何清洁剂(如溶剂或研磨剂)。

#### 9.3. 检查DC开关

定期检查DC开关是否受损;如果DC开关有任何损坏,请联系专业的工作人员进行检 修。 每年一次,把DC开关从"ON"的位置旋转到"OFF"关连续5次。这样可以清洁旋钮

开关的触点,延长DC旋钮开关的电气寿命。

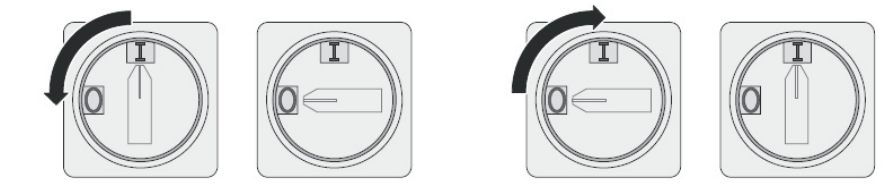

光伏逆变器有时会工作不正常,我们建议用以下解决方案对常见故障进行排除。下面 的表格有助于技术人员理解问题并采取措施。

## 10.1 警告(W)

通过警告(W)可识别古瑞瓦特新能源光伏逆变器的当前状态。警告不涉及故障。当 (W)出现在显示屏上后,它表明一个警告代码,通过逆变器有序的关闭/重新设置或 者进行自我纠正可被清除。(W)的码如下表所示。

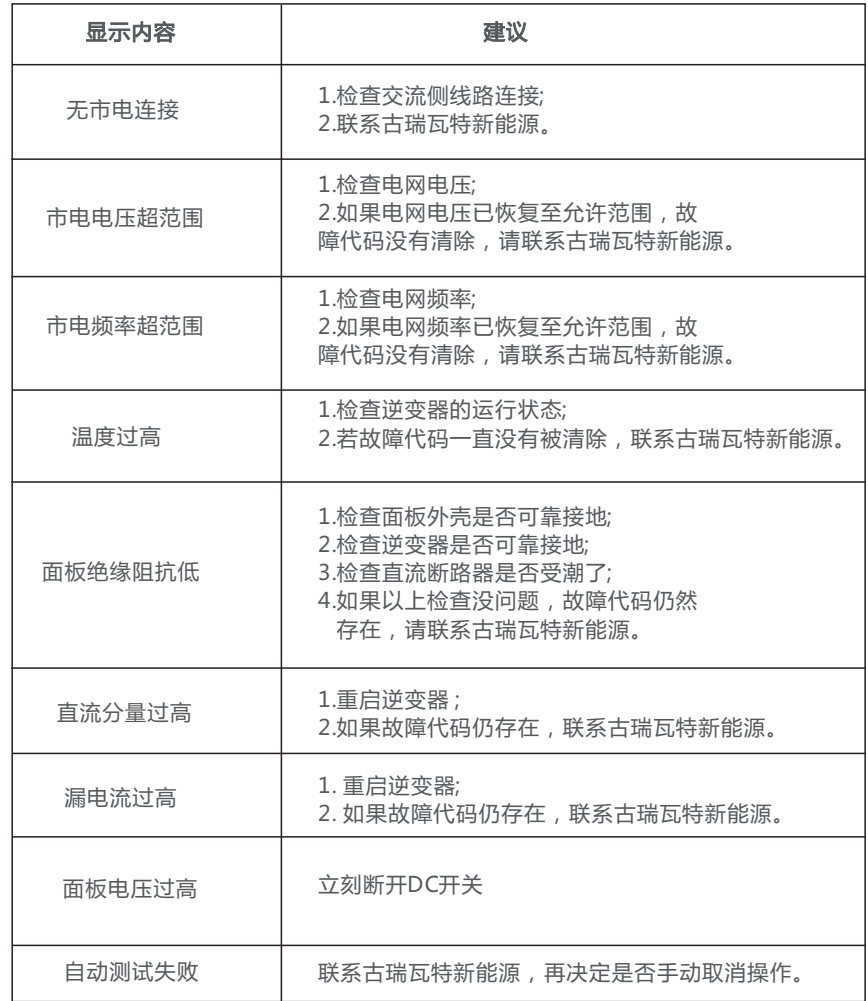

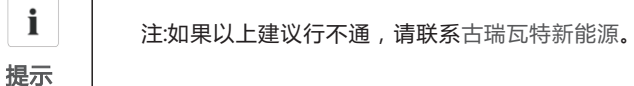

### 10.2 错误(E)

错误代码表明一种可能存在的设备故障或是逆变器设置或配置不正确。只有专业的操 作人员才可以试图去更正和清除错误。一般的错误代码只要故障消失是可以清除的, 但有一些像表格下方列出的错误代码可能是清除不了的,可以通过联系供应商或古瑞 瓦特新能源更换新的逆变器。

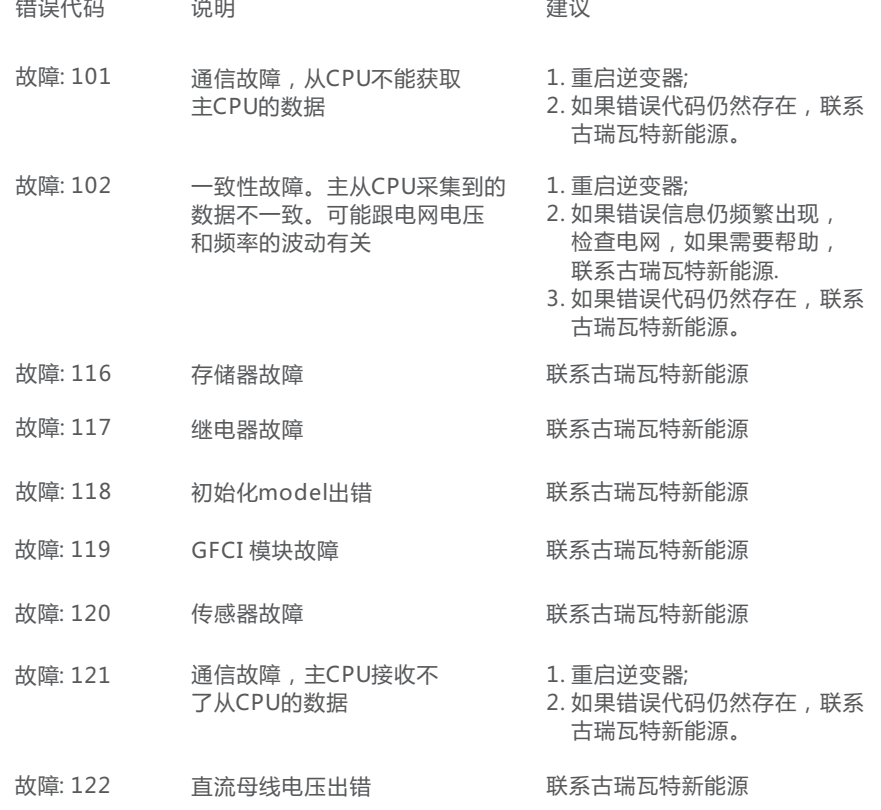

#### 11.1. 拆卸逆变器

1 按照章节7让逆变器断电。 2 移除所有连接逆变器的电缆。

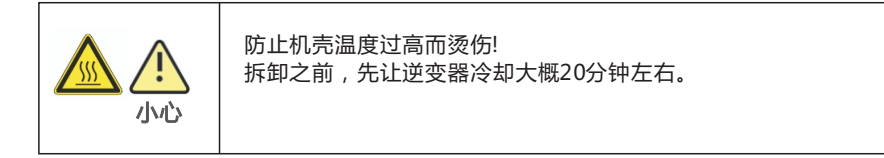

3 拧下所有的电缆接头。 4 取下逆变器。

#### 11.2. 逆变器打包

尽可能用原装箱装回逆变器并用包装带绑紧,如果找不到原装箱,也可以用一个相同 规格的箱子,保证它尺寸合适并可以承受逆变器的重量。

### 11.3. 储藏逆变器

逆变器应储藏在干燥的地方,允许环境温度范围:-25℃—60℃。

#### 11.4. 逆变器的处理

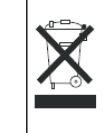

不可把作废的逆变器或其附件当作生活垃圾处理。 废弃的电器电子产品的 处理方法参照废弃电器电子回收处理管理条例。

# 12 规格

# 12.1. 规格

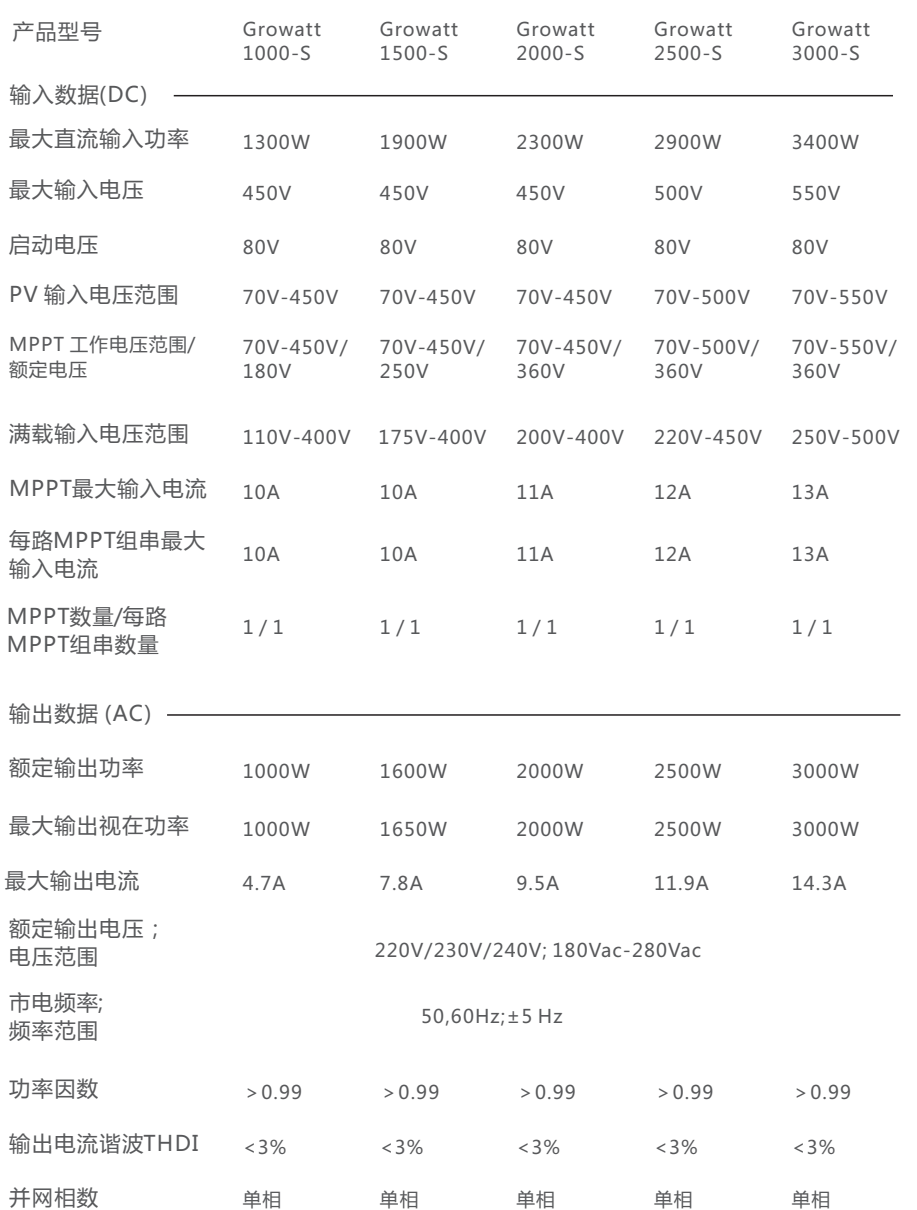

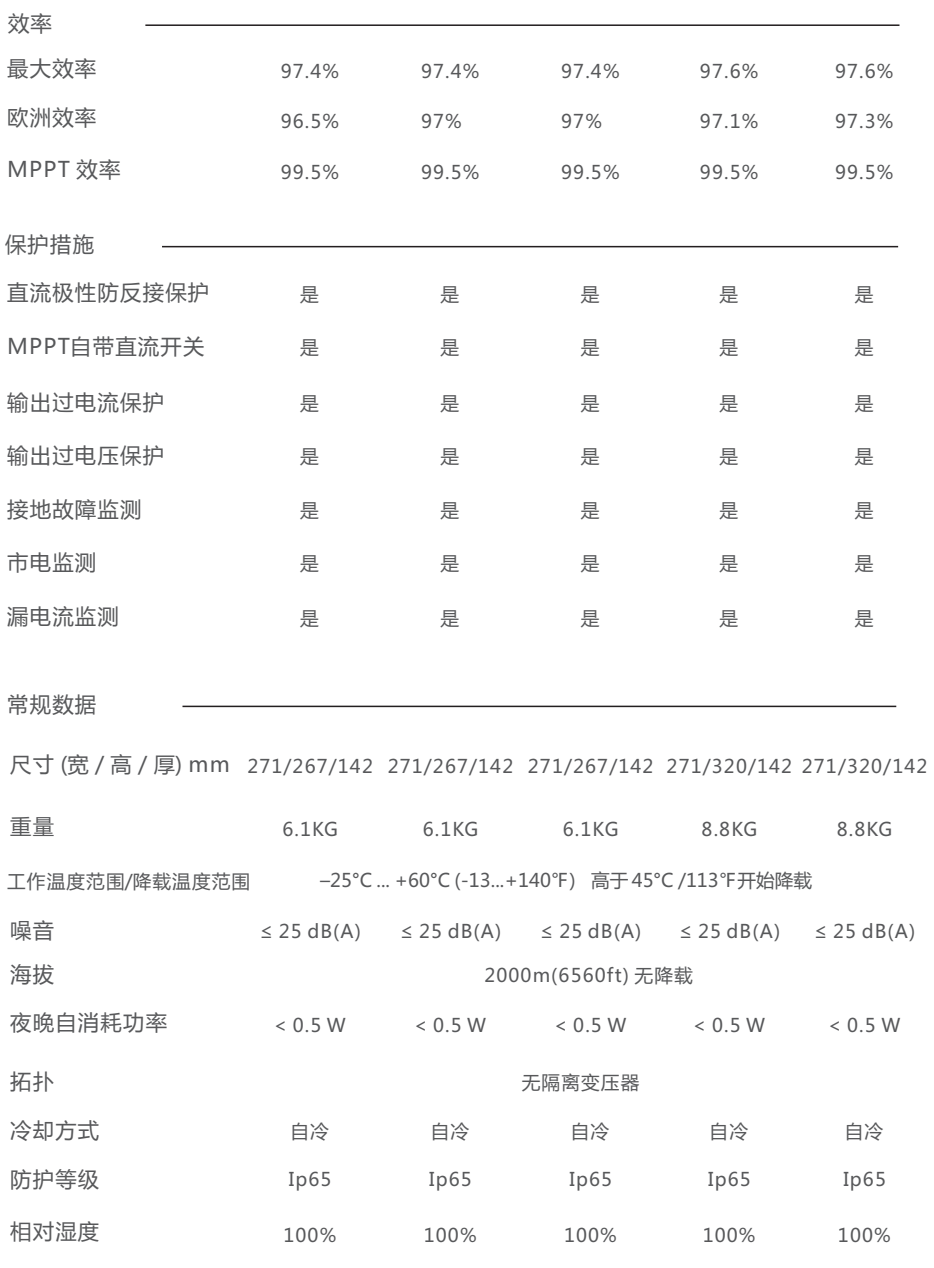

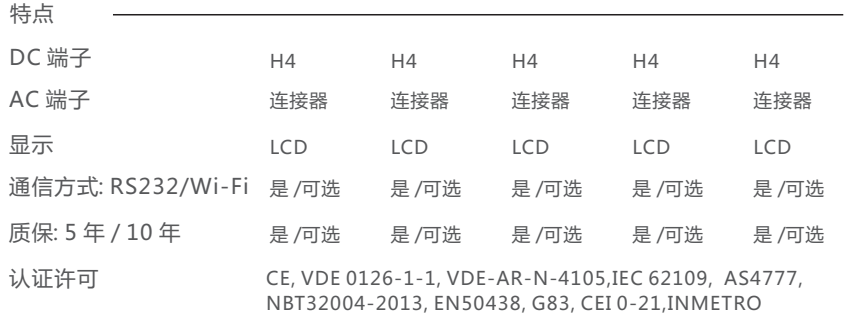

# 12.2. DC 端子信息

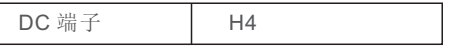

# 12.4. 扭矩

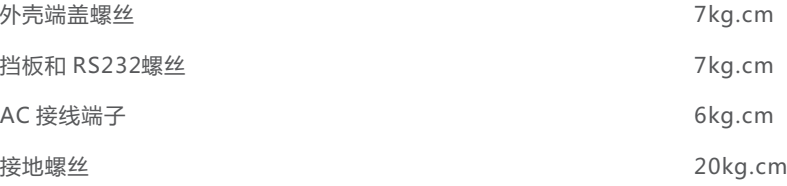

# 12.5. 附件

#### 可从下表中选择产品附件。 如果需要可向古瑞瓦特新能源下订单

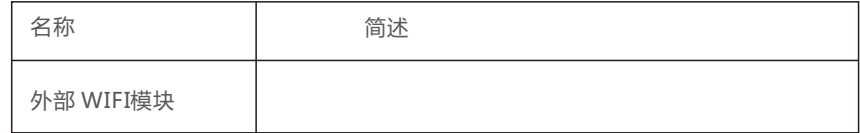

# 12.3. 跳脱电压和跳脱频率

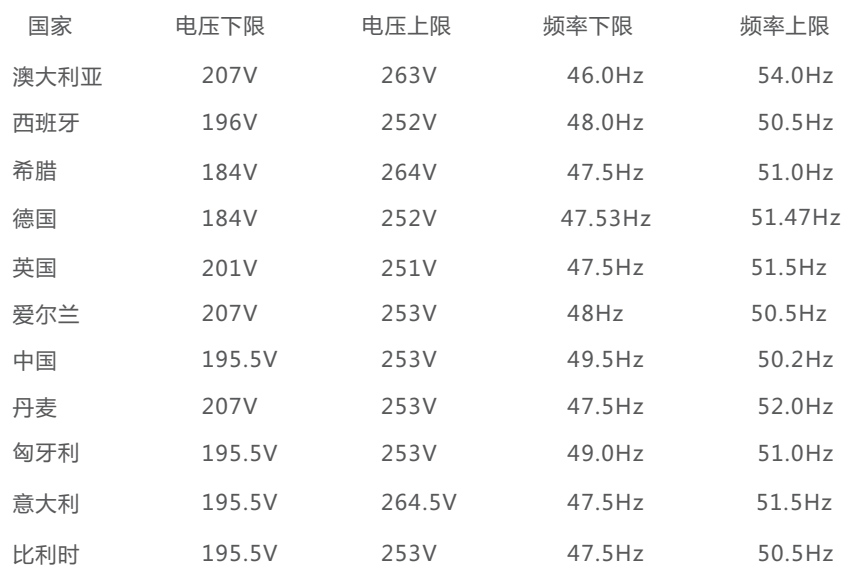

13 光伏系统安装

### 单相系统中多台逆变器的安装

(A) 一台逆变器

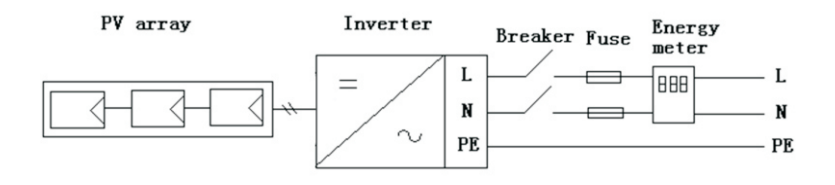

### 14.1. 认证

Growatt 1000-3000-S

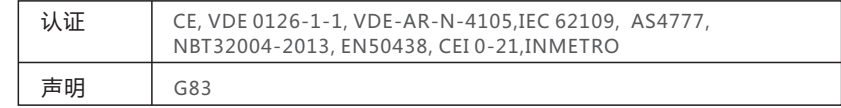

联系我们 15

认证 14

#### (B) 多台逆变器

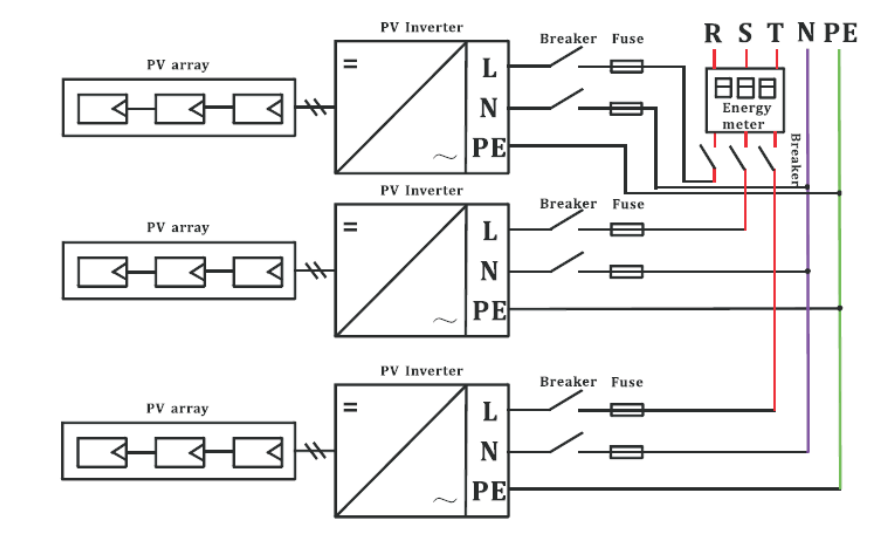

如果您有关于我们的产品技术问题,请联系古瑞瓦特新能源服务热线。我们需要以下 信息,以便为你提供必要的帮助:

- > 逆变器类型
- > 逆变器序列号
- 逆变器的错误信息代码
- 逆变器LCD显示内容
- 逆变器连接的光伏组件的类型和数量
- 逆变器的通信方式

深圳古瑞瓦特新能源股份有限公司 深圳市宝安区石岩街道光辉路28号加域工业区B栋

客户服务热线:400-8339981 邮箱:service@ginverter.com 网址:www.growatt.com